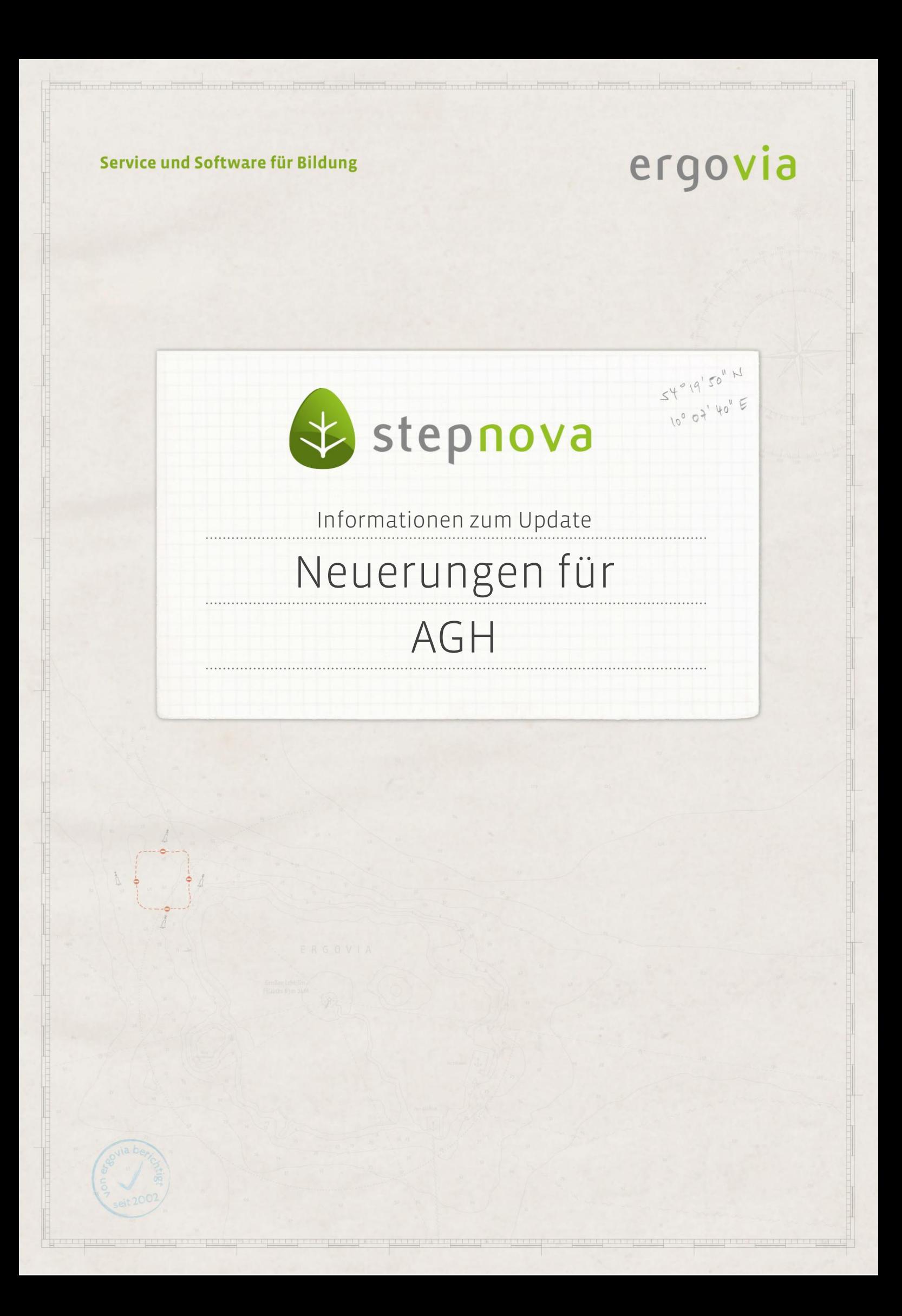

**Damit AGH über eM@w möglichst passgenau abgebildet werden kann, sind wir im kontinuierlichen Austausch mit der Bundesagentur für Arbeit (BA). So stellen wir sicher, dass die inhaltlichen und technischen Vorgaben für die elektronische Maßnahmeabwicklung in stepnova optimal eingebunden sind.**

**Nach aktuellen BA-Informationen gibt es geringfügige Änderungen in der Anwesenheitsdokumentation und bei der Übermittlung der Fahrtkosten in der Monatsabrechnung. Diese stellen wir Ihnen mit unserem heutigen AGH-Update zur Verfügung. Eine detaillierte Beschreibung der Änderungen finden Sie auf den folgenden Seiten.**

# 1. Neuerungen im AB Anwesenheit

### **1.1. Aktualisierung der Anwesenheitskürzel**

Die Anwesenheitskürzel P (Praktikum) und Q (Qualifizierung im Betrieb) waren nur für die Testphase von AGH vorgesehen. Sie sollen in der Dokumentation nicht mehr verwendet werden. Wir haben die Kürzel daher aus der Legende entfernt.

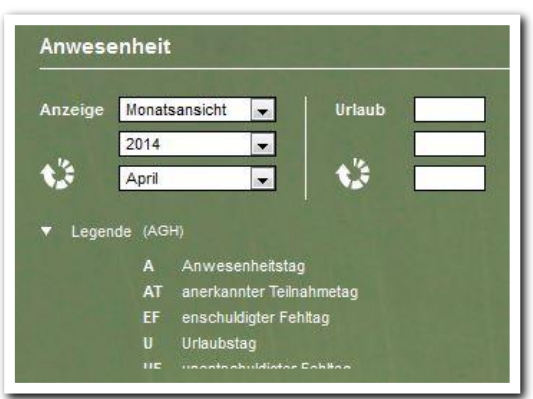

**Arbeitsbereich Anwesenheit - Legende**

# **1.2. Eingabefeld für Fahrtkosten**

In der Monatsansicht gibt es ein neues Eingabefeld für Fahrtkosten! So können Sie für jeden Monat die individuellen Fahrtkosten pro Teilnehmer erfassen. Das Eingabefeld befindet sich hinter den Teilnehmernamen und wird nur bei AGH-Teilnehmern angezeigt.

In der folgenden Abbildung sind dies die Teilnehmer Helge Baakmann und Sophie Bauer.

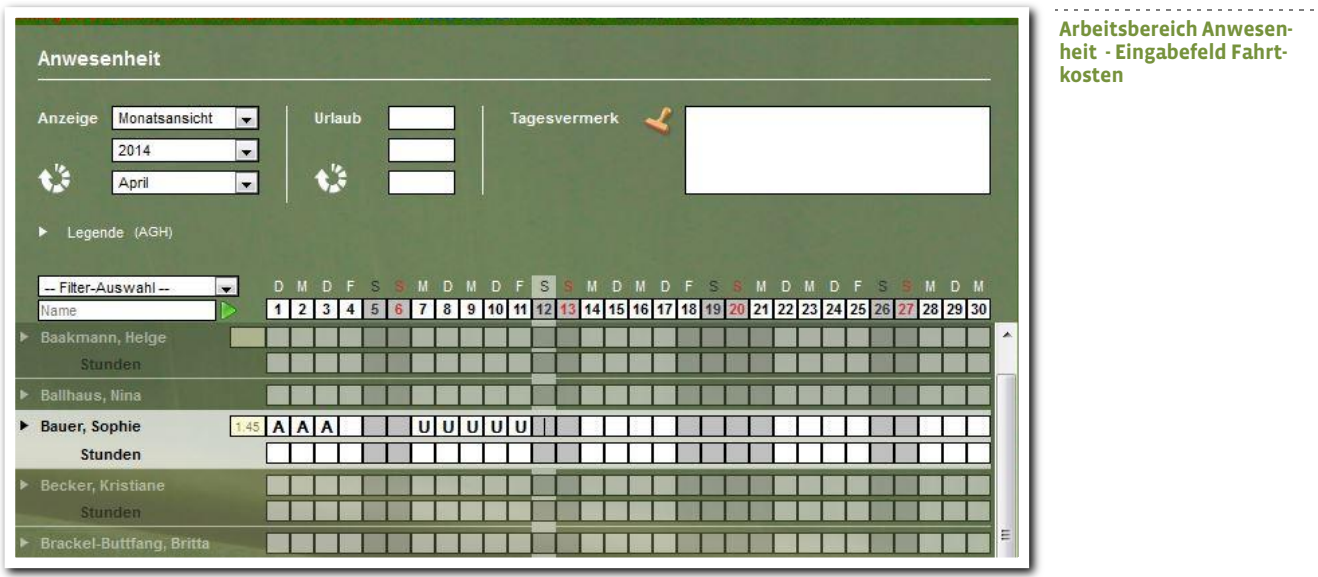

Wenn für den ausgewählten Monat bereits eine "Anforderung Monatsabrechnung" durch das Jobcenter vorliegt, wird der vorgeschlagene Wert für die Fahrtkosten in grauer Schriftfarbe im Fahrtkostenfeld angezeigt. Der Tooltip gibt weitere Informationen:

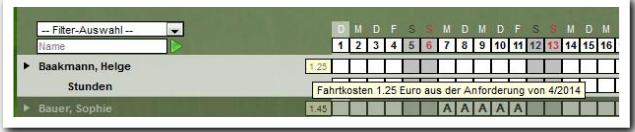

Bei Bedarf können Sie die Fahrtkosten hier korrigieren. Achtung: Änderungen werden in das Ereignis "Monatsabrechnung" übernommen.

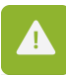

Tipp: In der Administration können Sie einstellen, dass im Arbeitsbereich Anwesenheit standardmäßig die Monatsansicht (statt der 2- Wochenansicht) angezeigt wird.

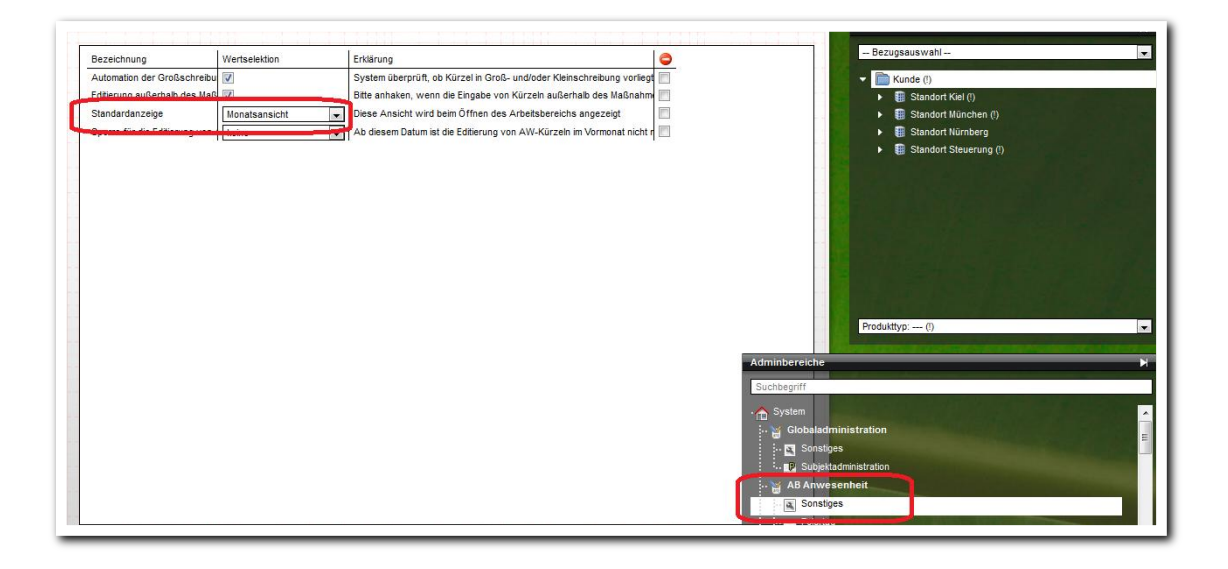

ergovia

# 2. Neuerungen im Produkteditor

Im Produkteditor gibt es für alle AGH-Maßnahmen (Produkttyp @AGH) nun das Auswahlfeld **Fahrtkosten**. Hier geben Sie an, wie die Fahrtkosten für die Monatsabrechnung erfasst werden. Zur Auswahl stehen Tagessatz und Monatssatz.

# **2.1 Fahrtkosten als Tagessatz**

Standardmäßig ist **Tagessatz** ausgewählt. Das bedeutet, dass die Fahrtkosten wie bisher ermittelt werden:

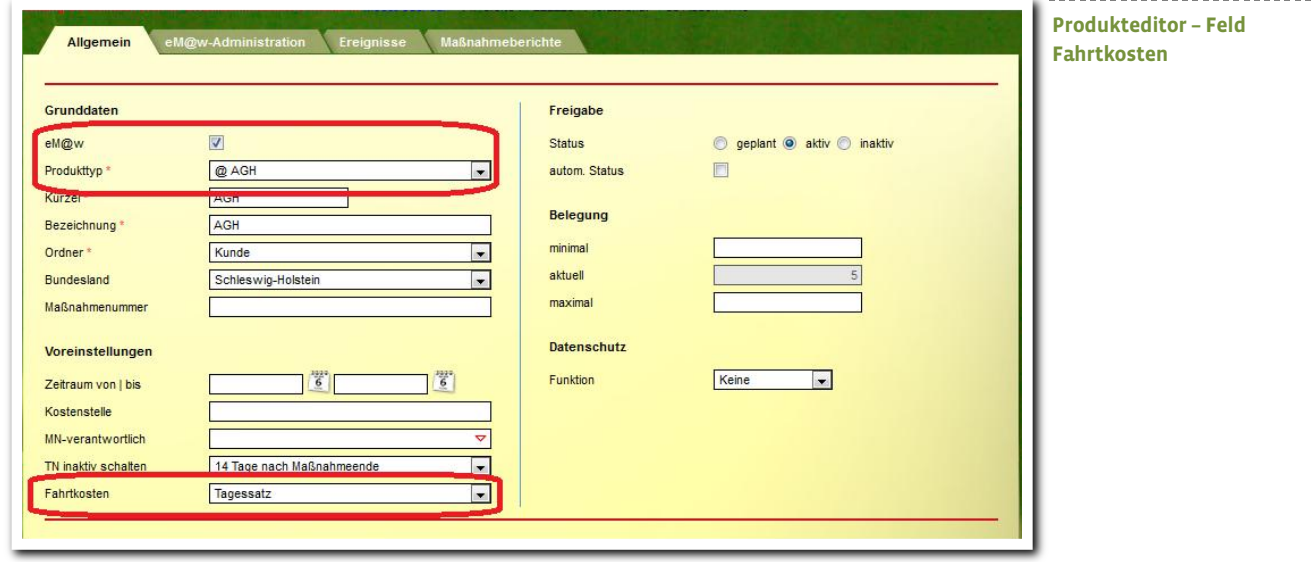

Das Jobcenter übermittelt in der Anforderung der Monatsabrechnung pro Teilnehmer die **individuellen Fahrtkosten** (im Beispiel 1,45 Euro).

Bei der Erstellung der Monatsabrechnung werden alle Anwesenheitstage mit dem Tagessatz multipliziert und ergeben die monatlichen Fahrtkosten (im Beispiel 23,20 Euro):

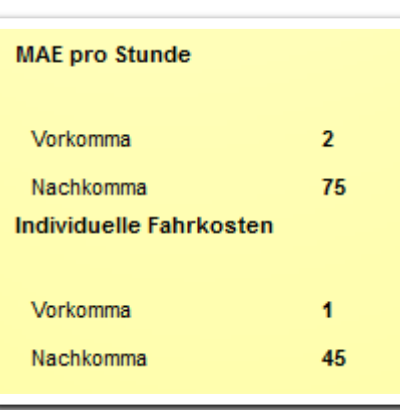

**Produkteditor – Anforderung einer Monatsabrechnung (Ausschnitt aus den Ereignisdetails)**

Monatsabrechnung 4/2014 02.06.2014 TN-Stunde<br>monatli Fehltage TN-Platz Fahrkosten<br>tschuldigt anerkannt monatlich Fehltage<br>tschuldigt tage tage Name Eintrit tage Bauer, Sophie 15.04.2014 80  $30$ 16  $\overline{0}$  $\overline{0}$ 23,20  $\overline{0}$  $\mathbf{0}$ 

**Produkteditor – Monatsabrechnung**

5 Informationen zum Update – Neuerungen für AGH // Stand: 02.06.2014

ergovia

#### **2.2 Fahrtkosten als Monatssatz**

Einige Jobcenter übermitteln in der Anforderung der Monatsabrechnung keinen Tagessatz, sondern einen Monatssatz für die Fahrtkosten (z.B. für ein Monatsticket zur Nutzung öffentlicher

Verkehrsmittel).

Stellen Sie in diesem Fall für Ihr Produkt die Berechnungsart **Monatssatz** ein:

Nun wird in der Monatsabrechnung der Wert aus der Anforderung<br>verwendet, unabhängig unabhängig

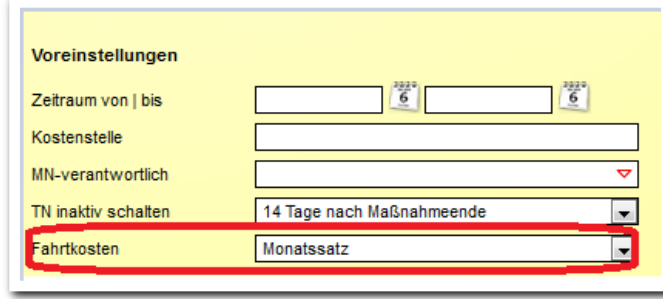

davon, wieviele Tage der Teilnehmer tatsächlich anwesend war.

### **2.3 Erstellung der Monatsabrechnung und manuelle Korrektur der Fahrtkosten**

Zur Kontrolle werden die Fahrtkosten nun auch in den Ereignissen Monatsabrechnung und Korrektur der Monatsabrechnung angezeigt.

In der Spalte Anforderung sehen Sie die Werte, die das Jobcenter vorgibt. In der Spalte Eingabe werden eigene Eingaben aus dem Feld Fahrtkosten im Arbeitsbereich Anwesenheit eingeblendet.

Sie können diese Eingaben auch direkt hier korrigieren. Ihre Änderungen werden bei der Ereigniserstellung verwendet und auch in den Arbeitsbereich Anwesenheit übernommen.

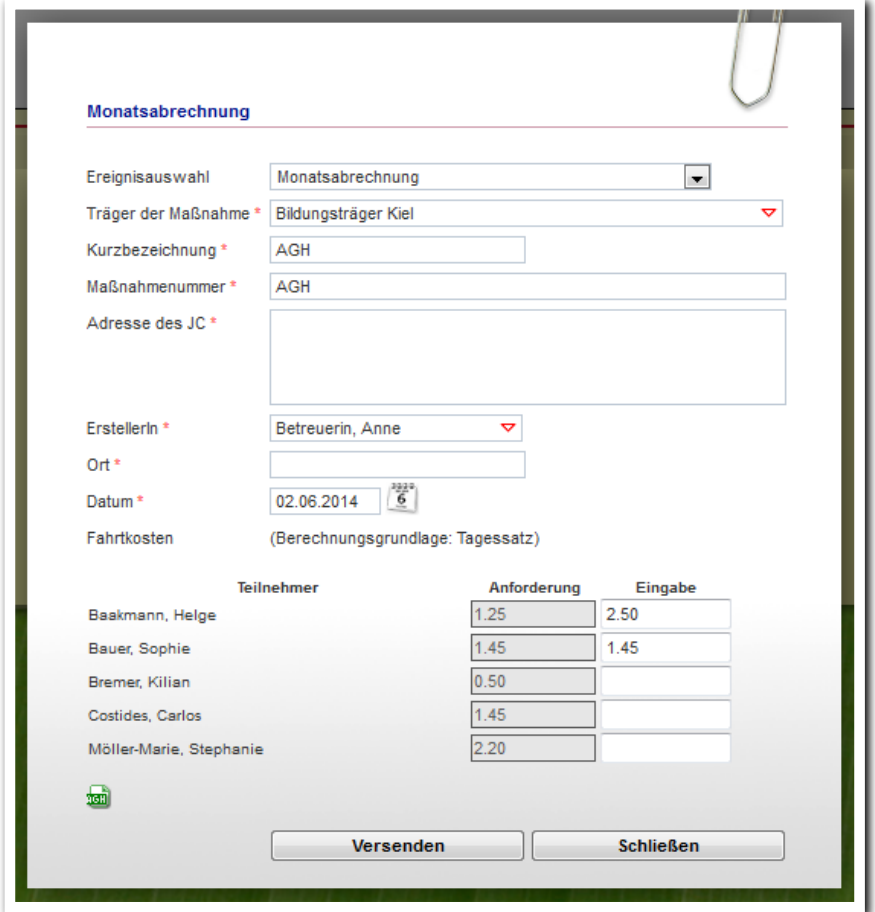

--------------------------**Produkteditor – Feld Fahrtkosten**

**Produkteditor – Modaldialog Monatsabrechnung**

ergovia

6 Informationen zum Update – Neuerungen für AGH // Stand: 02.06.2014